## **Comandos**

Issabel dispone de una manera de introducir comandos a través de la interfaz web que se encuentra en **PBX→herramientas→Asterisk-CLI.**

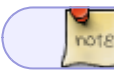

El problema es que sólo podemos ejecutar un comando

Otra opción sería conectarnos a la terminal de nuestro servidor y una vez validados entrar en el cli de Asterisk ejecutando **asterisk -r**

Las Lista de comandos más usuales la puedes encontrar [aquí](http://wiki.intrusos.info/doku.php?id=voip:asterisk:comandos)

## **Referencias**

\* [https://www.smythsys.es/10227/comandos-para-gestionar-centralitas-asterisk-como-issabel-elastix-po](https://www.smythsys.es/10227/comandos-para-gestionar-centralitas-asterisk-como-issabel-elastix-por-cli/) [r-cli/](https://www.smythsys.es/10227/comandos-para-gestionar-centralitas-asterisk-como-issabel-elastix-por-cli/)

From: <http://wiki.intrusos.info/>- **LCWIKI**

Permanent link: **<http://wiki.intrusos.info/doku.php?id=voip:issabel:comandos>**

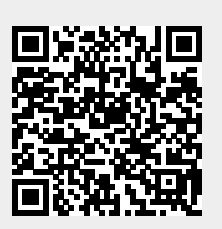

Last update: **2023/01/18 14:37**